# Automate Your Status Reports with Project Online

**Matt Heger**

Managing Consultant

Campana & Schott

**Wednesday, February 24 |10:00am EST / 7:00am PST**

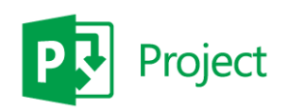

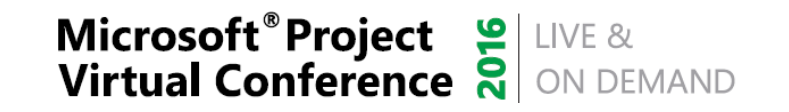

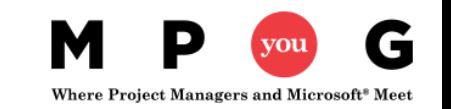

### About us. We optimize the human collaboration in organizations and projects.

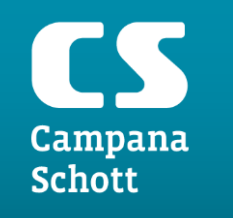

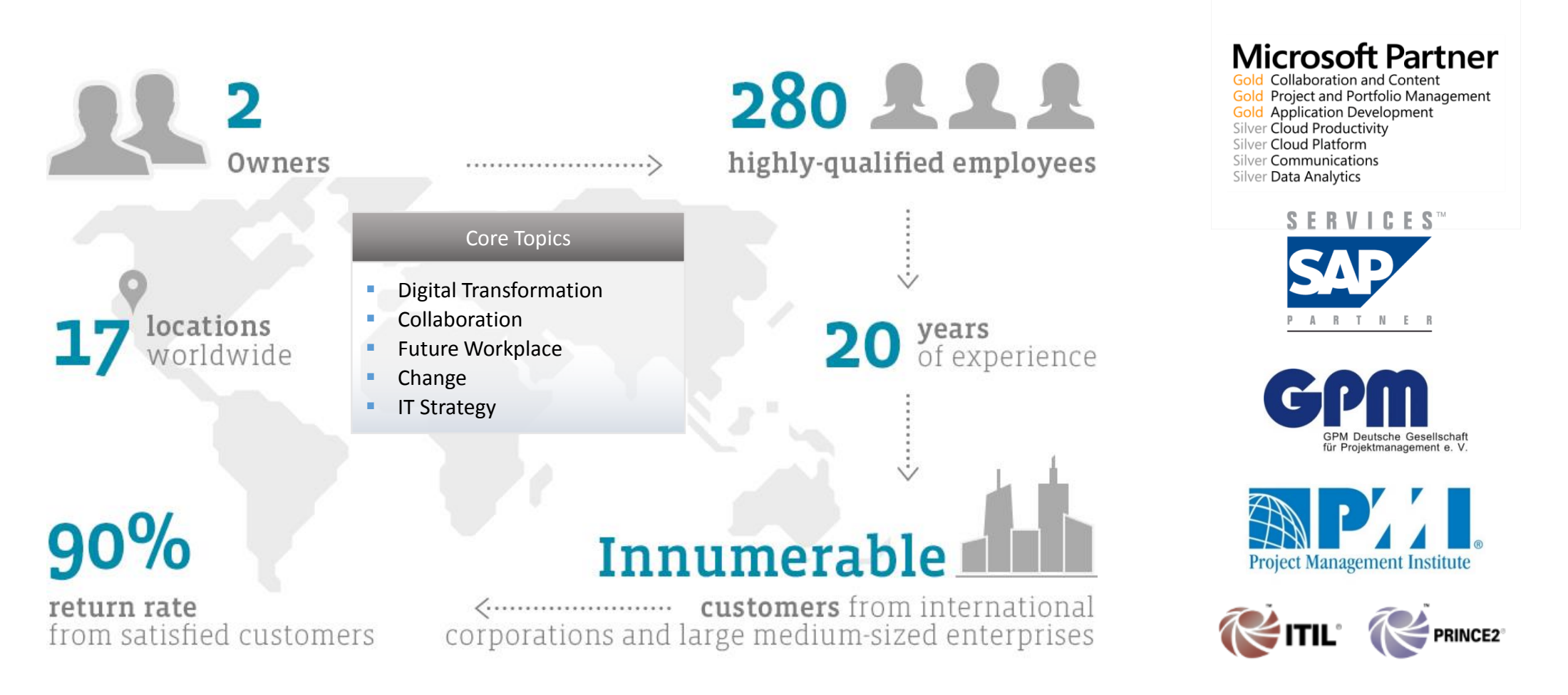

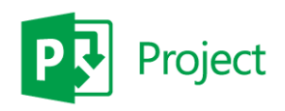

**Microsoft<sup>®</sup> Project** SUIVE & Virtual Conference and ON DEMAND

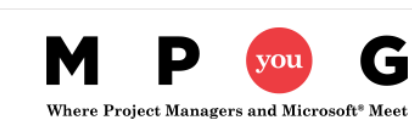

Roles in the status report process. The monthly report process requires at certain amount of time from at least 3 roles.

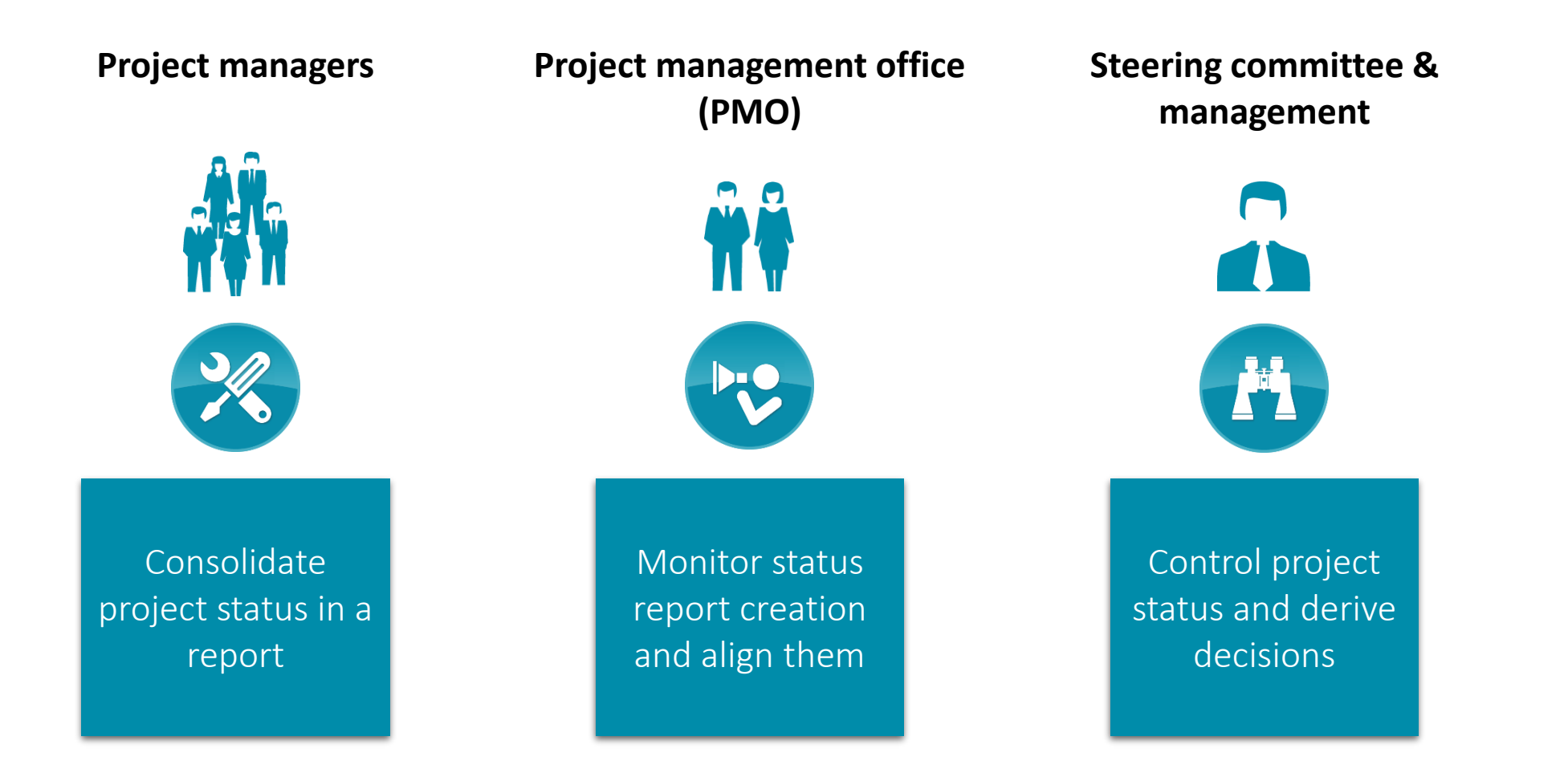

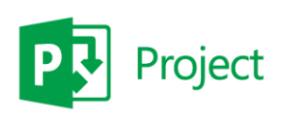

**Microsoft<sup>®</sup> Project** SUIVE & Virtual Conference and ON DEMAND

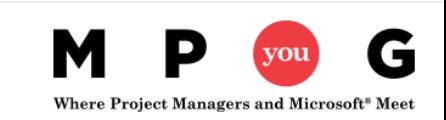

## Main pain points.

Automation can reduce efforts and streamline reporting.

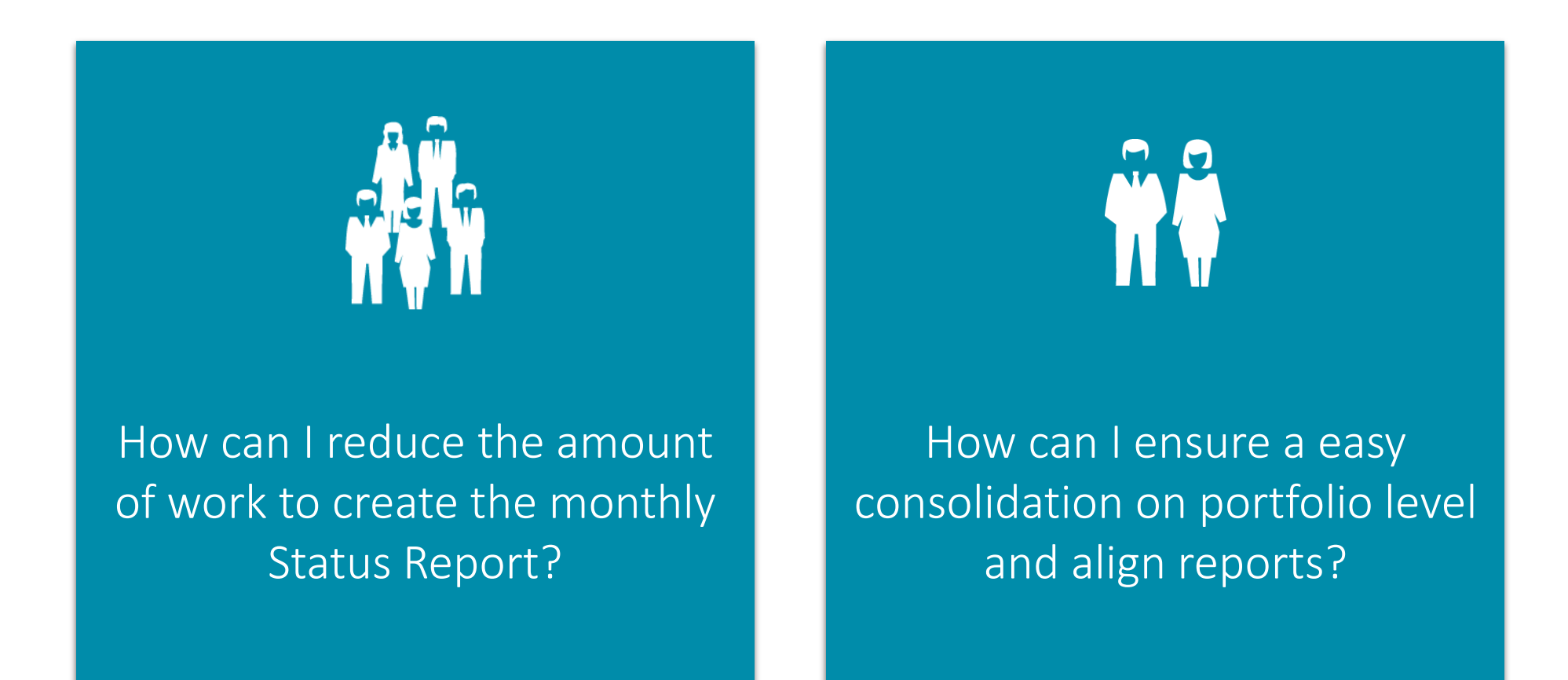

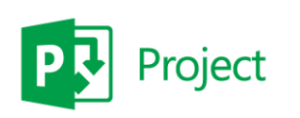

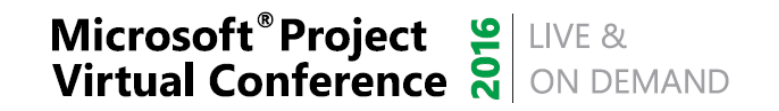

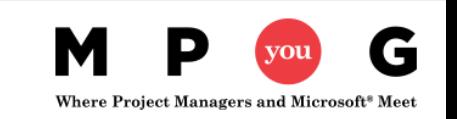

### Automate your status report.

Use standard means to improve the reporting experience for everyone.

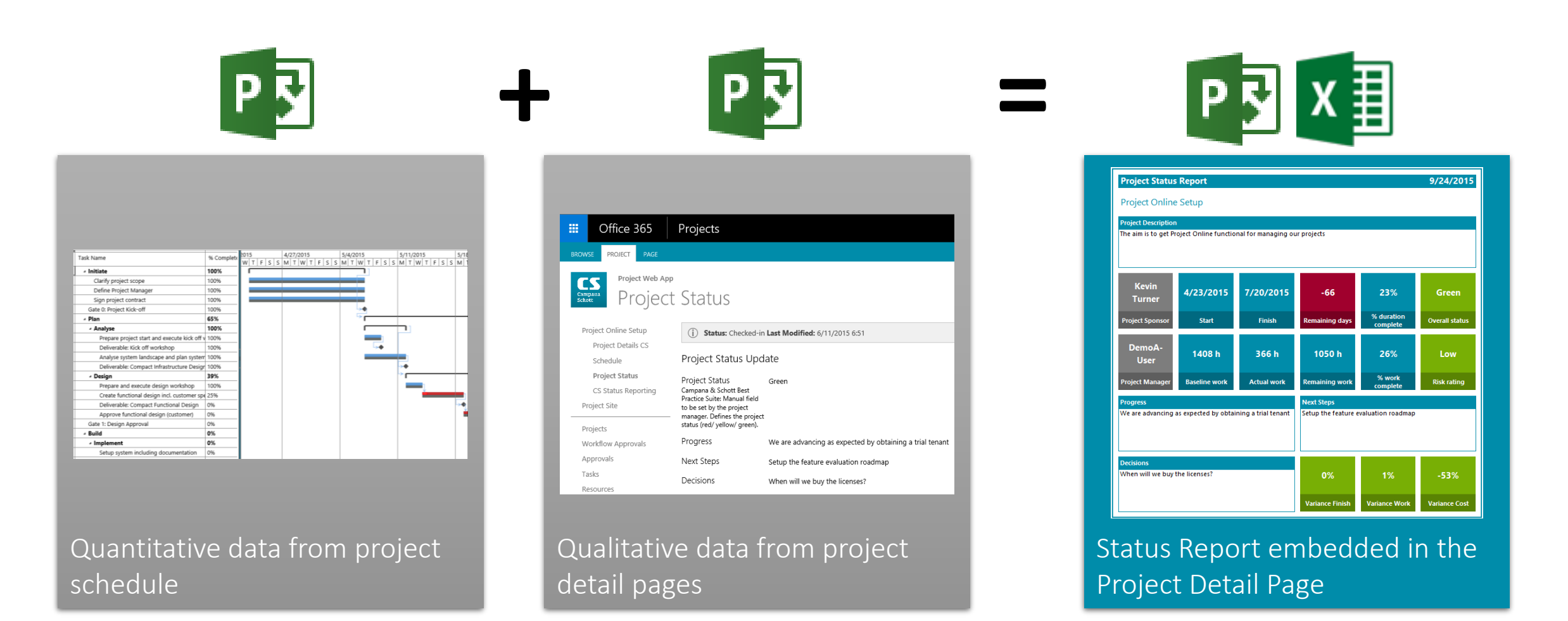

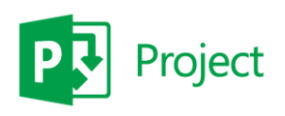

**Microsoft<sup>®</sup>Project & LIVE & Virtual Conference & ON DEMAND** 

c

Where Project Managers and Microsoft<sup>®</sup> Meet

### Step 1. Setup metadata and PDP.

### Create metadata fields

- Status indicators (calculated or manual)
- Comment fields

#### Create new Project Detail Pages (PDP)

- List fields required for the report
- Display report

### Add PDP to projects

• Add the PDP to your Enterprise Project Types or workflow stages

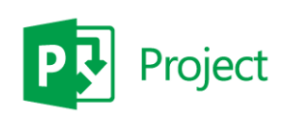

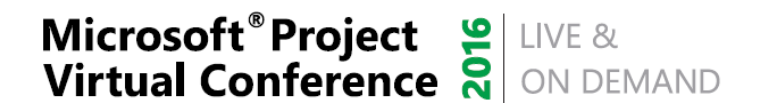

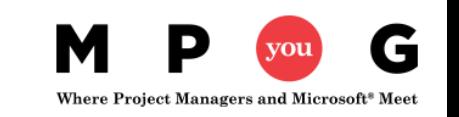

### Step 2. Create Excel report.

#### Setup data source(s)

- Add Project Server Odata feeds as tables to your Excel
- (Optional) "Auto-refresh on opening"

#### Create consolidation sheet

- Create a consolidation sheet to obtain input from various sources
- Add a pivot table and slicer for the UIDs and make it available as input parameter for Excel Services

#### Design a beautiful report page

• Based on the consolidation sheet create a report sheet using the power of Excel

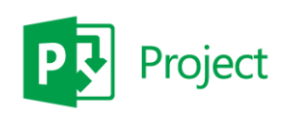

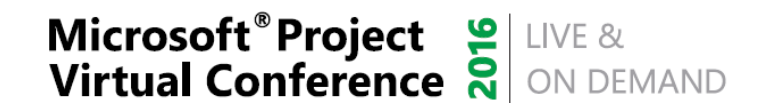

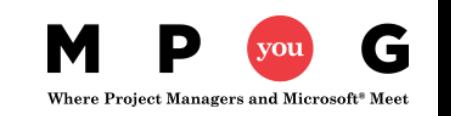

### Step 3. Embed report in PDP.

#### Upload Excel Report

- Upload your Excel sheet to Project Online
- Set properties for Excel Online

#### Add web parts

- Add an Excel web part
- Add an URL Filter web part

#### Configure web parts

- Map Excel web part to Excel report
- Map URL filter to "projuid" GET variable and connect it to the externally available slicer in the Excel web part

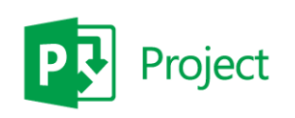

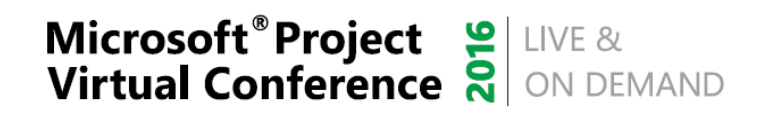

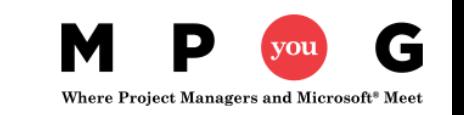

### Step 4. Establish reporting process.

Determine and communicate process

- Update intervals of report information
- Inform and train users
- Manual historization required?

### Control and follow-up

- Use the "Last published" information to keep track of "stale" data
- Ensure reports are read and acted upon by management

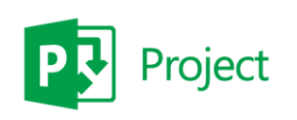

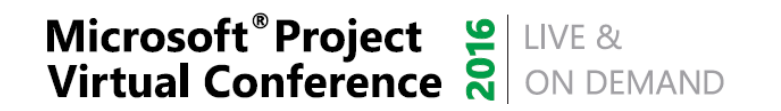

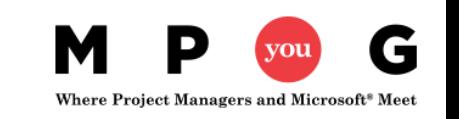

### CS Status Reporting. A quick overview.

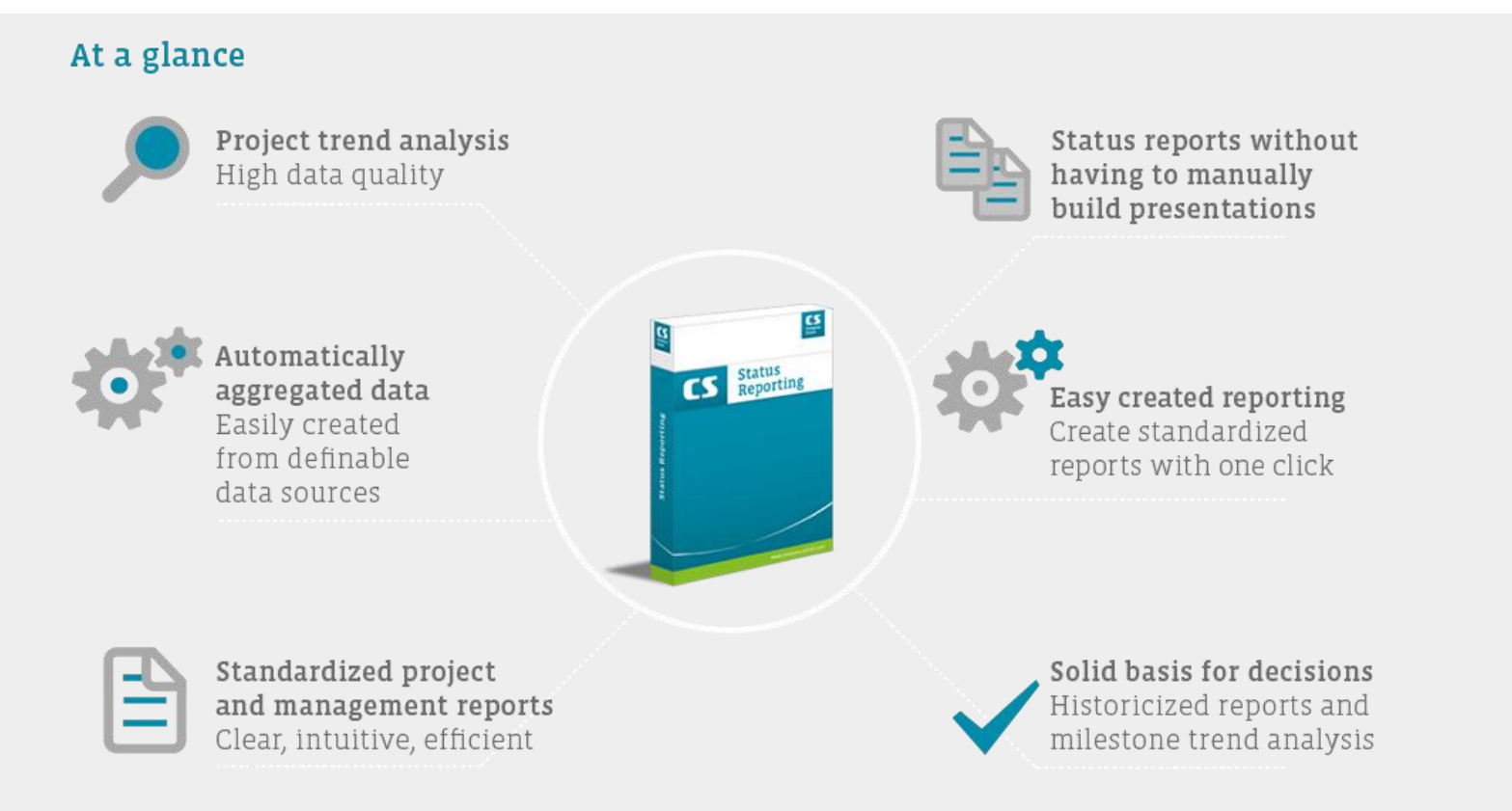

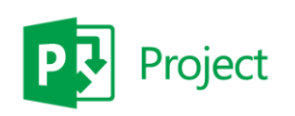

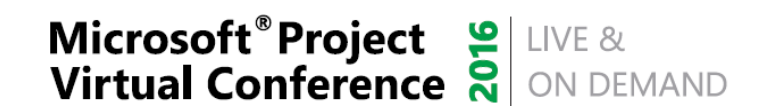

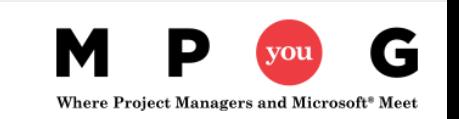

### Summary.

### Status reporting can be set up out-of-the-box

- Excel as out-of-the-box reporting tool
- Use the data that is already in your Project Online instance

#### Support the reporting process

- Ensure data quality
- Act on reports

Historization and other data sources need an add-in

• CS Status Reporting can help you to fill the gaps

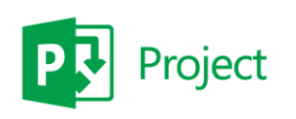

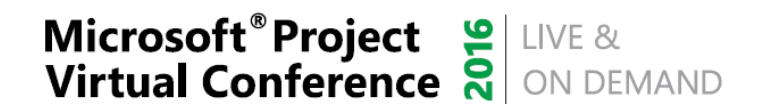

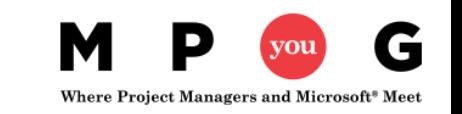

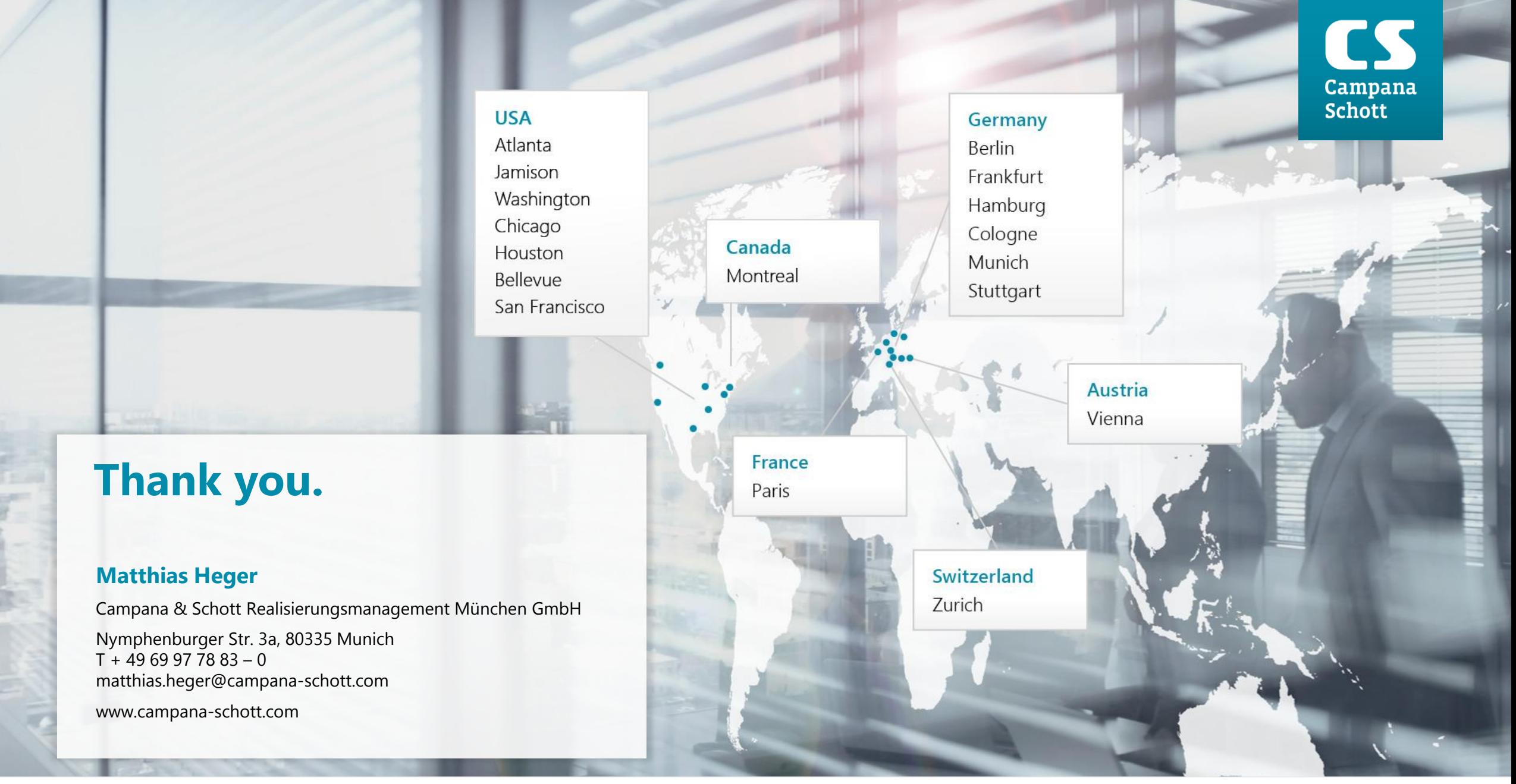

Project

**Microsoft<sup>®</sup>Project & LIVE & Virtual Conference & ON DEMAND** 

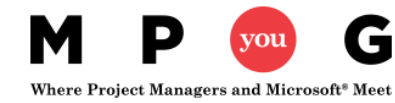